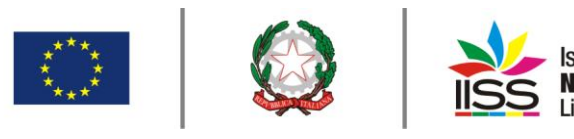

COMUNICAZIONE n**° <sup>145</sup>** del **08/01/2019**

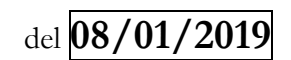

Destinatari:

**Sigg. Docenti BARLETTA Sigg. Docenti CANOSA**

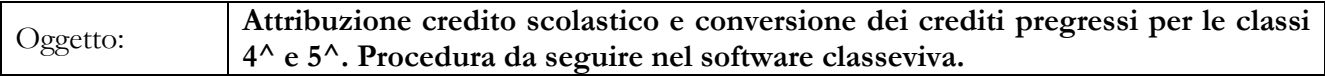

Il Decreto Legislativo 13 aprile 2017, n. 62 all'art. 15 in merito all'attribuzione del credito scolastico prevede che in sede di scrutinio finale il consiglio di classe attribuisce il punteggio per il **credito scolastico** maturato nel secondo biennio e nell'ultimo anno **fino ad un massimo di quaranta punti**, di cui dodici per il terzo anno, tredici per il quarto anno e quindici per il quinto anno. Nel predetto decreto è allegata una tabella in cui è stabilita la corrispondenza tra la media dei voti conseguiti dalle studentesse e dagli studenti negli scrutini finali per ciascun anno di corso e la fascia di attribuzione del credito scolastico. Tale tabella si applica anche ai candidati esterni ammessi all'esame a seguito di esame preliminare e a coloro che hanno sostenuto esami di idoneità.

Si precisa inoltre che per i candidati esterni il credito scolastico è attribuito dal consiglio di classe davanti al quale sostengono l'esame preliminare di cui al comma 2 dell'articolo 14, sulla base della documentazione del curriculum scolastico e dei risultati delle prove preliminari.

Poiché con la vecchia norma il punteggio massimo attribuibile al credito scolastico era di 25 punti, per il regime transitorio la stessa tabella reca:

- la conversione del credito scolastico conseguito nel terzo e quarto anno di corso per candidati che svolgono l'esame di Stato nell'anno scolastico 2018/2019;
- la conversione del credito scolastico conseguito nel terzo anno di corso per candidati che svolgono l'esame di Stato nell'anno scolastico 2019/2020.

Di seguito la nuova tabella di Attribuzione del credito scolastico e le tabelle di conversione per i crediti già attribuiti negli anni precedenti (allegato A del D.Lgs. 62/2017):

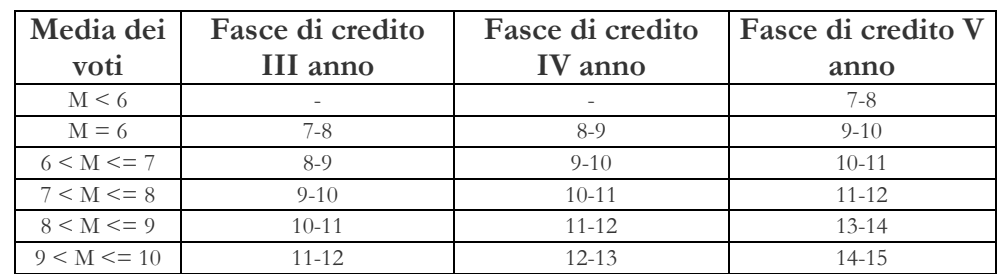

#### **Tabella Attribuzione credito scolastico**

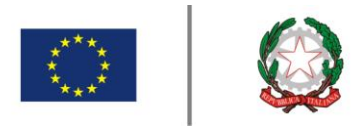

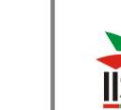

#### **Regime transitorio**

## *Candidati che sostengono l'esame nell'a.s. 2018/2019:*

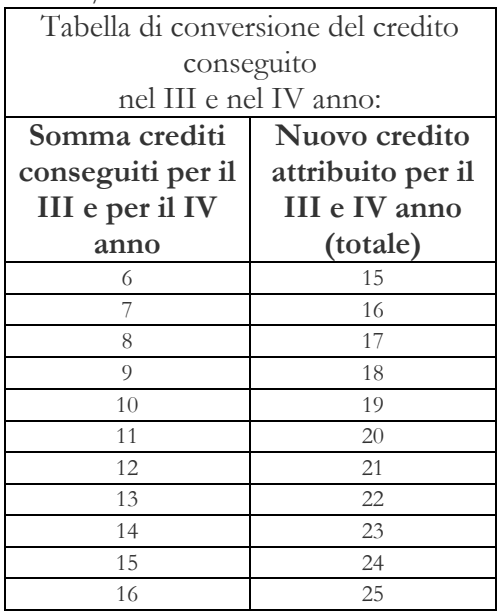

*Candidati che sostengono l'esame nell'a.s. 2019/2020:*

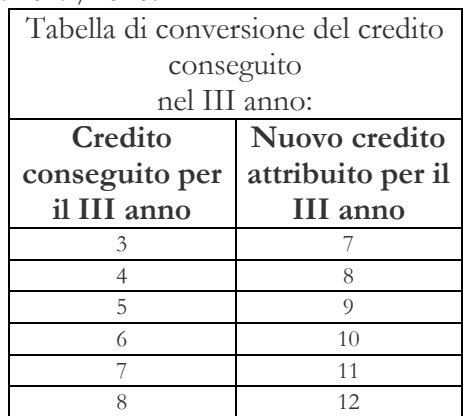

# **Tutto ciò premesso in Classeviva è stata inserita la funzione per effettuare la conversione dei crediti secondo le nuove tabelle ministeriali.**

In ottemperanza alla nota MIUR n. 3050 del 04/10/2018 di cui se ne riporta un estratto:

*"....Al fine di mettere gli studenti del quinto anno in condizione di avere contezza della propria situazione, i consigli di classe provvederanno ad effettuare tempestivamente e, comunque, non più tardi dello scrutinio di valutazione intermedia, la conversione del credito scolastico conseguito complessivamente nel terzo e nel quarto anno di corso da ciascuno studente, verbalizzandone l'esito.* 

*Inoltre, le scuole avranno cura di comunicare agli studenti e alle famiglie il credito complessivo del terzo e del quarto anno, come risultante dalla suddetta operazione di conversione, mediante i consueti canali di comunicazione scuola- famiglia. [..] "* dopo che tutti i coordinatori avranno eseguito la procedura di conversione dei crediti, di seguito descritta,

**da fare entro la data dello scrutinio di primo quadrimestre**, verranno rese visibili alle famiglie le lettere di comunicazione dei nuovi crediti, seguendo la consueta procedura di pubblicazione dei documenti di scrutinio, dopo la chiusura degli scrutini stessi.

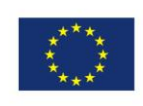

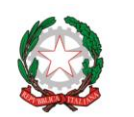

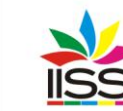

## **Procedura da seguire su classeviva per conversione crediti**

Per accedere a tale funzione i coordinatori delle classi 4^ e 5^ devono entrare in "Scrutinio Online"> "Coordinatore di classe" > icona "Voti prop." > icona "1° periodo" > posizionarsi nel tabellone delle proposte di voto. All'interno del tabellone delle proposte di voto dello scrutinio, in alto a sinistra vi è l'icona "Crediti". Facendo click sull'icona stessa si aprirà la pagina con l'indicazione dei vari crediti degli alunni conseguiti per il III anno nel caso di classi 4^, e per il III e IV anno nel caso di classi 5^.

Di seguito le schermate.

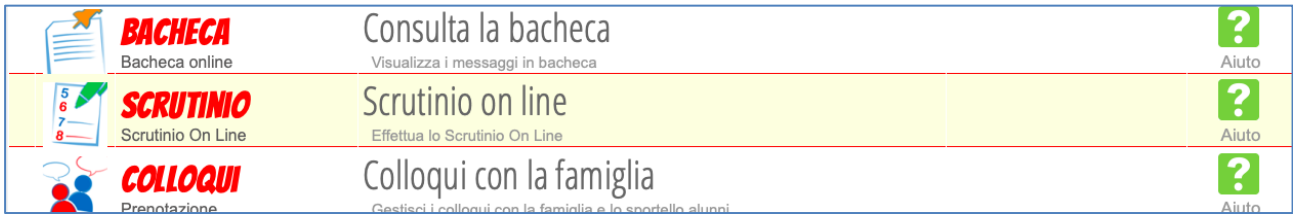

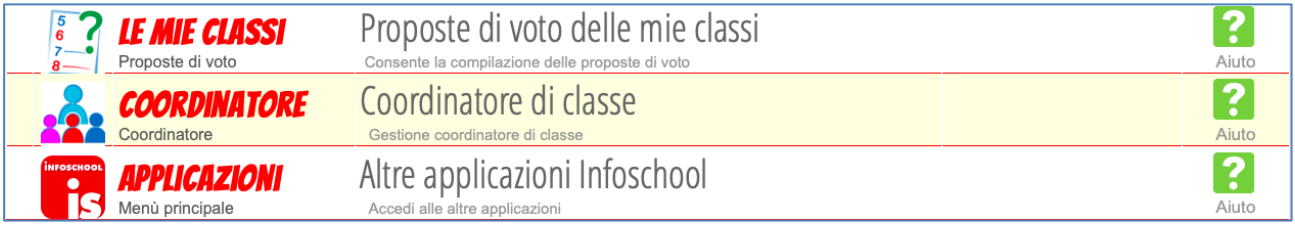

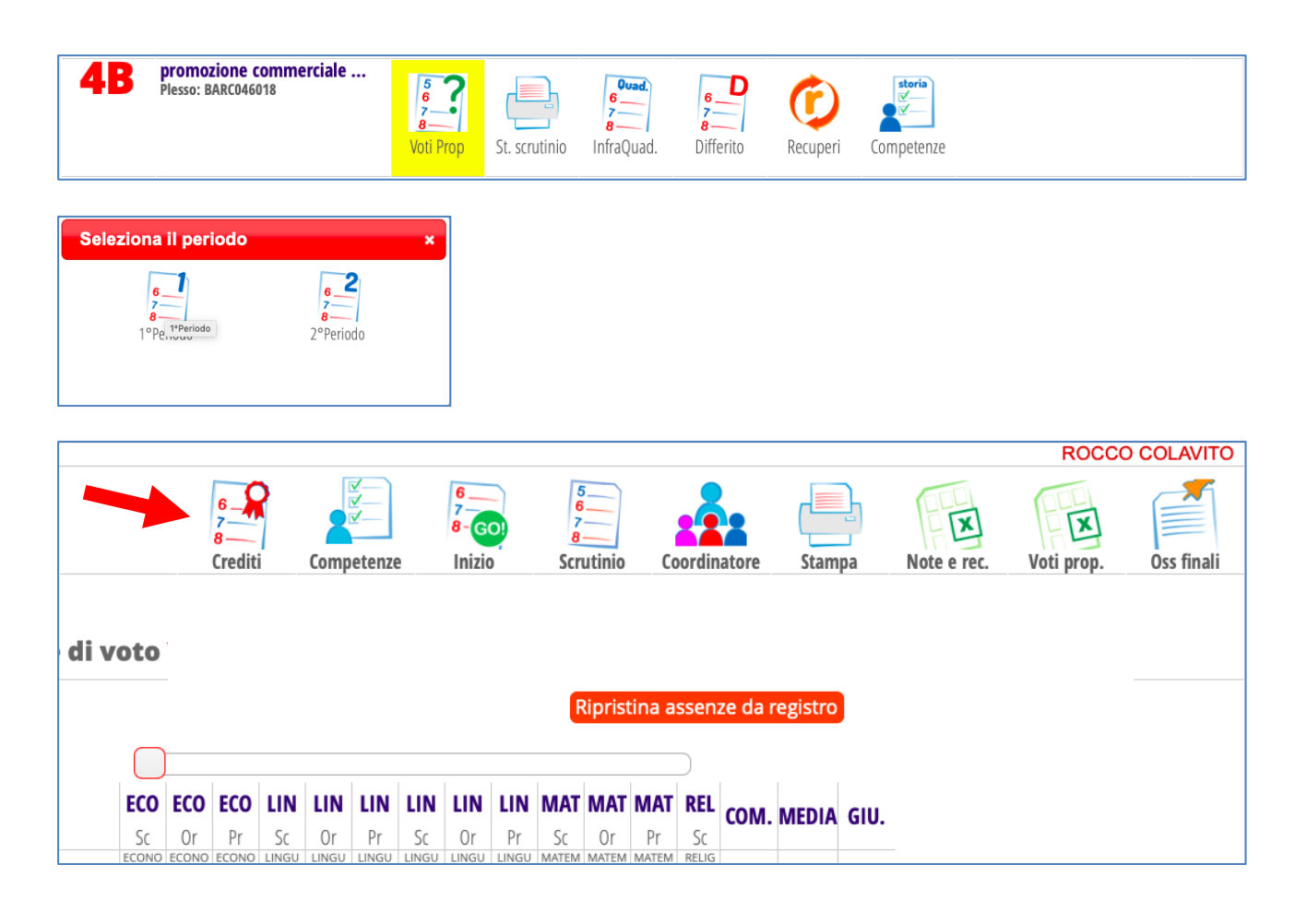

I.I.S.S. "N. Garrone" | Via Cassandro, 2 | 76121 BARLETTA (BT) tel.: 0883 575875/85 | fax: 0883 575895 | bais046009@istruzione.it | bais046009@pec.istruzione.it cod. Miur BAIS046009 | c.f. 81003710720 | www.iissgarrone.gov.it

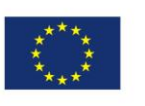

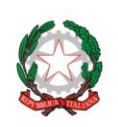

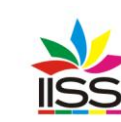

**Se ci sono studenti ammessi alla classe a seguito di esame integrativo, dopo aver verificato nel fascicolo personale in segreteria il credito scolastico conseguito nelle scuole di provenienza, inserirlo manualmente in corrispondenza della colonna dei crediti.**

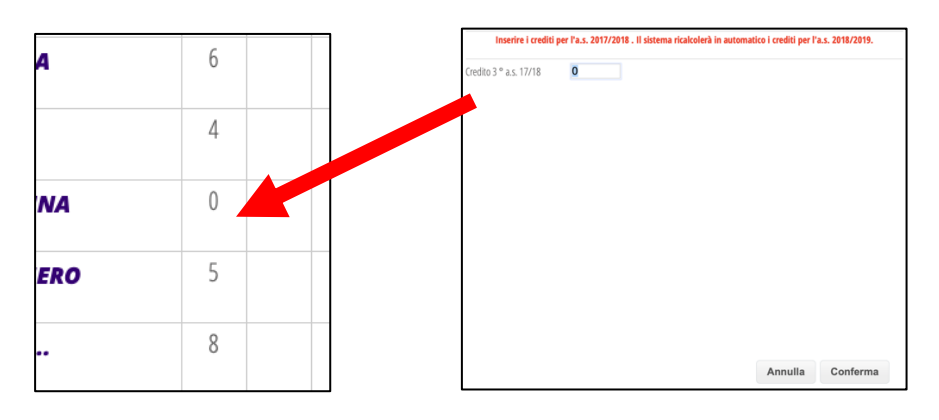

Successivamente cliccare su Applica tabella conversione ai crediti del 2017.

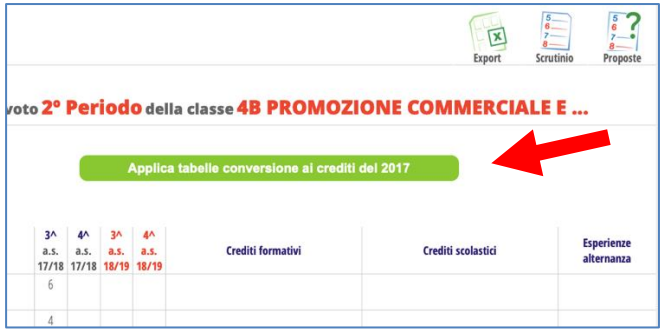

I crediti convertiti verranno sincronizzati anche all'interno delle anagrafiche degli alunni in "Alunni 2.0.

In queste sezioni i crediti verranno bloccati in seguito alla conversione, ovvero non potranno essere apportate modifiche manualmente ai crediti nelle anagrafiche alunni.

Per eventuali modifiche, sarà necessario rientrare nel tabellone delle proposte di voto, cliccare sull'icona "Crediti" e modificare i crediti precedenti alla conversione.

> IL DIRIGENTE SCOLASTICO **Prof. Antonio Francesco Diviccaro**

(*Firma autografa sostituita a mezzo stampa ai sensi dell'art.3, comma 2, del Decreto Legislativo 39/93 Originale con firma autografa agli atti della scuola* )

a.a. Santo

I.I.S.S. "N. Garrone" | Via Cassandro, 2 | 76121 BARLETTA (BT) tel.: 0883 575875/85 | fax: 0883 575895 | bais046009@istruzione.it | bais046009@pec.istruzione.it cod. Miur BAIS046009 | c.f. 81003710720 | www.iissgarrone.gov.it